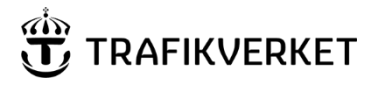

[Ärendenummer] 2021-02-05

**Ärendenummer Dokumentdatum** 

**PM** 1 (2)

# **Användning av Bansek i kombination med Sampers eller Samgods**

## Inledning

För beräkning av samhällsekonomiska effekter av åtgärder inom järnvägssystemet finns tre olika modeller tillgängliga.

- SampersSamkalk (persontrafik och resor)
- Samgods+CBASamgods (godstrafik och godstransporter)
- Bansek (både person- och godstrafik samt resor/transporter)

Dessa tre modeller är sammanlänkade via kapacitetsberäkningen.

Modellerna kan användas var och en för sig men det är vanligt förekommande att de används tillsammans i någon av följande tre kombinationer.

- a) Persontrafikeffekter analyseras med SampersSamkalk, godstrafiktrafikeffekter med Samgods+CBAsamgods
- b) Persontrafikeffekter analyseras med SampersSamkalk, godstrafiktrafikeffekter med Bansek
- c) Godstrafikeffekter analyseras med Samgods+CBAsamgods, persontrafikeffekter analyseras med Bansek

I samband med åtgärdsplaneringen under år 2021 finns dock en inkonsistens mellan de olika verktygen som beror på att en reviderad personprognos togs fram sent 2020 och som inte är implementerad i Bansek. I Bansek finns istället Basprognosen 2020-06-15. Inkonsistensen i detta avseende består i att beräknat kapacitetsutnyttjande skiljer sig åt mellan Sampers och Bansek. Orsaken är att det gjordes revideringar i decemberprognosen vad gäller fördelning av persontåg mellan vissa delsträckor samt beräkning av antal godståg på dimensionerande sträckor i kapacitetsberäkningen. Det är i huvudsak i kombinationen b) ovan som inkonsistens är problematiskt och måste hanteras.

## Metod för beräkning av godstrafikeffekter (kombination b)

I de fall persontrafikeffekter beräknas med SampersSamkalk och godstrafikeffekter beräknas med Bansek måste ovan beskrivna inkonsistens hanteras. Nedan beskrivs ett praktiskt hanterbart sätt.

Steg 1: Tidtabellsprogram

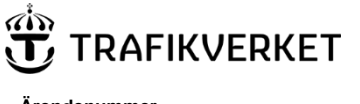

[Ärendenummer] 2021-02-05

**Ärendenummer Dokumentdatum** 

- 1. Ta fram linjedelar och beräknat kapacitetsutnyttjande per linjedel i JA och UA från tidtabellsprogrammet
- 2. Beräkna differens i kapacitetsutnyttjande per linjedel UA-JA enligt ovan.

### Steg 2: Bansek

1. Flik 1 rad 22 Val av effektredovisning: Välj Godstrafik

**Val av effektredovisning Godstrafik**

- 2. Koda in nya eller ändrade linjedelar i flik 7 Kap.beräkning UA, så att de stämmer överens med linjedelarna i UA från steg 1 Tidtabellsprogram ovan. Här behöver inte parametervärden eller antal tåg på linjedelarna anges.
- 3. Beräkna kapacitetsutnyttjande i UA genom att använda kapacitetsutnyttjandet i JA (flik 8 Kap.beräkning JA) och differensen UA-JA per linjedel enligt steg 1 Tidtabellsprogram ovan.
- 4. Flik 1 avsnitt "5 Om åtgärden innebär förändringar i kapacitetsarkets linjedelar": ange de linjedelar i JA som ersätts med nya och/eller ändrade linjedelar i UA vad gäller godstrafiken. Det kan mycket väl vara så att nya linjedelar inte berör godstrafiken överhuvudtaget. I så fall behöver dessa inte anges här.
- 5. Övriga effekter för godstrafiken, dvs gångtider, avstånd, förseningar, anges på sedvanligt sätt i flik 4 Godståg

### Metod för beräkning av persontrafikeffekter (kombination c)

I de fall godstrafikeffekter har beräknats med Samgods och persontrafikeffekter ska beräknas med Bansek görs på följande sätt:

1. Flik 1 rad 22 Val av effektredovisning: Välj Persontrafik

**Val av effektredovisning Persontrafik**

- 2. Ange förändrat antal godståg enligt godsprognosen på bangodssträckor Bansek i flik 4 Godståg, kolumn N.
- 3. Genomför övriga förändringar i Bansek enligt sedvanlig metod, exempelvis kapacitetsförändringar, gångtidsförändringar, förändrat avstånd etc.